# RPM / YUM

- [RPM Kurzübersicht](#page-1-0)
- [RPM-Datenbank abfragen](#page-2-0)
- [RPM-Datenbank defekt](#page-7-0)
- [RPM-Paket entpacken](#page-8-0)
- [YUM Tipps und Tricks](#page-9-0)

### <span id="page-1-0"></span>RPM Kurzübersicht

Einige Tips zum Umgang mit dem Redhat Package Manager (RPM)

\* Alle installierten Pakete anzeigen (in dieser Liste läßt sich auch suchen, wenn man in der Ausgabe grept)

rpm -qa

\* Informationen zu einem installierten Paket ausgeben:

rpm -qi paketname

\* Herausfinden zu welchem Paket eine bestimmte Datei gehört

rpm -qf /bin/cp

\* Liste aller in einem Paket enthaltenen Dateien anzeigen

rpm -ql paketname

\* Mit der zusätzlichen Angabe des Parameters p kann man auch ein nicht installiertes RPM-Paket abfragen

rpm -qlp programm-1.0.rpm

\* ein installiertes Paket auf Veränderungen prüfen

rpm -V paketname

\* ein runtergeladenes Paket überprüfen

rpm -K paketname

\* Die Dateirechte aller RPM-Pakete auf den Installationszustand zurücksetzen (für Dateien, die NICHT im Päckchen enthalten sind, gilt dies nicht)

for package in `rpm -qa` ; do rpm --setperms --setugids "\${package}"; done

### <span id="page-2-0"></span>RPM-Datenbank abfragen

Mit rpm -q lassen sich detailierte Informationen aus der RPM-Datenbank ziehen. Welche Tags einem hier zur Verfügung stehen zeigt dieser Befehl:

[root@ov ~]# rpm --querytags | sort ARCH ARCHIVESIZE BASENAMES **BUILDARCHS** BUILDHOST **BUILDTIME** C **CAPABILITY** CHANGELOGNAME CHANGELOGTEXT CHANGELOGTIME CLASSDICT CONFLICTFLAGS CONFLICTNAME **CONFLICTS CONFLICTVERSION** COOKIE DEPENDSDICT DESCRIPTION DIRINDEXES DIRNAMES DISTRIBUTION DISTTAG DISTURL DSAHEADER E EPOCH EXCLUDEARCH EXCLUDEOS EXCLUSIVEARCH EXCLUSIVEOS FILECLASS FILECOLORS

FILECONTEXTS FILEDEPENDSN FILEDEPENDSX FILEDEVICES FILEDIGESTALGO FILEDIGESTS FILEFLAGS FILEGROUPNAME FILEINODES FILELANGS FILELINKTOS FILEMD5S FILEMODES FILEMTIMES FILENAMES FILEPROVIDE FILERDEVS FILEREQUIRE FILESIZES FILESTATES FILEUSERNAME FILEVERIFYFLAGS FSCONTEXTS FSNAMES FSSIZES GIF GROUP HDRID HEADERI18NTABLE HEADERIMAGE HEADERIMMUTABLE HEADERREGIONS HEADERSIGNATURES ICON INSTALLCOLOR INSTALLTID INSTALLTIME INSTPREFIXES LICENSE LONGARCHIVESIZE

LONGFILESIZES LONGSIGSIZE LONGSIZE N NAME O OBSOLETEFLAGS OBSOLETENAME **OBSOLETES** OBSOLETEVERSION OLDFILENAMES **OPTFLAGS** ORIGBASENAMES ORIGDIRINDEXES ORIGDIRNAMES ORIGFILENAMES OS P PACKAGER PATCH PATCHESFLAGS PATCHESNAME PATCHESVERSION PAYLOADCOMPRESSOR PAYLOADFLAGS PAYLOADFORMAT PKGID PLATFORM POLICIES POSTIN POSTINPROG POSTTRANS POSTTRANSPROG POSTUN POSTUNPROG PREFIXES PREIN PREINPROG PRETRANS PRETRANSPROG

PREUN PREUNPROG PROVIDEFLAGS PROVIDENAME PROVIDES PROVIDEVERSION PUBKEYS R RECONTEXTS RELEASE REMOVETID REQUIREFLAGS REQUIRENAME REQUIRES REQUIREVERSION RHNPLATFORM RPMVERSION RSAHEADER SHA1HEADER SIGGPG SIGMD5 SIGPGP SIGSIZE SIZE SOURCE SOURCEPACKAGE SOURCEPKGID SOURCERPM SUMMARY **TRIGGERCONDS** TRIGGERFLAGS **TRIGGERINDEX** TRIGGERNAME TRIGGERSCRIPTPROG **TRIGGERSCRIPTS TRIGGERTYPE TRIGGERVERSION** URL V

VENDOR

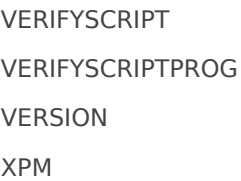

Nun läßt sich mit Hilfe dieser Tags und dem Parameter --gueryformat eine ordentliche Ausgabe erzeugen. Will man z.B. wissen für welche Architektur ein Paket gebaut wurde empfiehlt sich etwa dieser Befehl:

[root@ov ~]# rpm -q --queryformat "%{NAME}-%{VERSION}.%{ARCH}\n" libxml2 libxml2-2.7.3.x86\_64 libxml2-2.7.3.i386

dies bedeutet, dass das Paket libxml in der i386 und in der 64bit Version (x86\_64) installiert ist.

Eine praktische Anwendung des Queryformat bietet sich auch an. Vor allem auf Systemen, auf denen 64- und 32-bit Pakete installiert sind. Einfach folgenden Code in /etc/profile oder in eine Datei in /etc/profile.d eintragen. Nach erneuter Anmeldung oder sourcen von /etc/profile steht das "rpmqa"-Kommando zur Verfügung, das folgende Ausgabeformat hat:

acl-2.2.39-6.el5.x86\_64 acpid-1.0.4-9.el5\_4.2.x86\_64 alsa-lib-1.0.17-1.el5.i386 alsa-lib-1.0.17-1.el5.x86\_64 amavisd-new-2.4.5-1.el5.noarch amtu-1.0.6-1.el5.x86\_64 anacron-2.3-45.el5.centos.x86\_64 ant-1.6.5-2jpp.2.x86\_64 antlr-2.7.6-4jpp.2.x86\_64 apr-1.2.7-11.el5\_3.1.i386 apr-1.2.7-11.el5\_3.1.x86\_64 apr-devel-1.2.7-11.el5\_3.1.x86\_64 apr-util-1.2.7-11.el5.i386 apr-util-1.2.7-11.el5.x86\_64 apr-util-devel-1.2.7-11.el5.x86\_64 [...]

### <span id="page-7-0"></span>RPM-Datenbank defekt

Wenn rpm oder yum beim Aufruf hängen und keine Abfragen mehr gehen ist mit ziemlicher Wahrscheinlichkeit die RPM-Datenbank defekt. Die Datenbank kann folgendermaßen wiederhergestellt werden:

zuerst alle laufenden rpm-Prozesse abwürgen:

ps -ax | grep rpm  $kill -9$  <pid>

mit folgenden Befehlen läßt sich die rpm-Datenbank neu aufbauen:

rm /var/lib/rpm/\_\_\* rpm --rebuilddb rpm --initdb

### <span id="page-8-0"></span>RPM-Paket entpacken

Alle Dateien aus einem RPM entpacken:

\$ rpm2cpio RPM\_file | cpio -idv

Ein bestimmtes File aus einem RPM entpacken:

\$ rpm2cpio RPM\_file | cpio -id individual\_file(s)

z.B. libcrypto.so.0.9.7a und libssl.so.0.9.7a aus openssl-0.9.7a-2.i386.rpm extrahieren:

\$ rpm2cpio openssl-0.9.7a-2.i386.rpm | cpio -it egrep "libcrypto.so.0.9.7a|libssl.so.0.9.7a"

-rwxr-xr-x 1 root root 992092 Feb 27 12:10 ./lib/libcrypto.so.0.9.7a

-rwxr-xr-x 1 root root 216004 Feb 27 12:10 ./lib/libssl.so.0.9.7a

\$ rpm2cpio openssl-0.9.7a-2.i386.rpm | cpio -idv ./lib/libssl.so.0.9.7a ./lib/libcrypto.so.0.9.7a

Eine cpio Datei entpacken:

```
$ cpio -iv < cpio_file
```
Den Inhalt einer cpio Datei anzeigen:

\$ cpio -itv < cpio\_file

Ein cpio file mit den Dateien im aktuellen Verzeichnis erstellen:

\$ ls | cpio -o > cpio\_file

## <span id="page-9-0"></span>YUM - Tipps und Tricks

Pakete nach Namen und Beschreibung suchen:

yum search blabla

• Info zu einem bestimmten Paket anzeigen:

#### yum info bind

• Pakete nur nach Namen suchen:

#### yum list blabla

Suchen welches Paket eine bestimmte Datei zur Verfügung stellt:

yum whatprovides 'libstdc++.so.5'

• kürzlich neu hinzugekommene Pakete eines Repos anzeigen

#### yum list recent

Alle Abhängigkeiten eines Paketes anzeigen:

#### yum deplist bind

lokal runtergeladenes Paket mit yum installieren und eventuelle Abhängigkeiten gleich aus dem Repository nachziehen, z.B.:

yum --nogpgcheck localinstall opera opera-9.24-20071015.6-shared-qt.i386-en.rpm